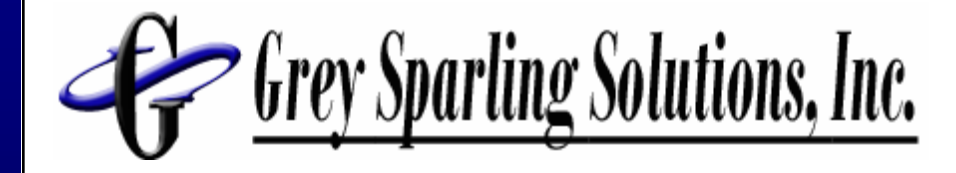

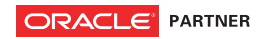

### More Advanced PeopleTools Techniques for PeopleSoft Enterprise

Larry Grey **Grey Sparling Solutions** Larry.Grey@GreySparling.com

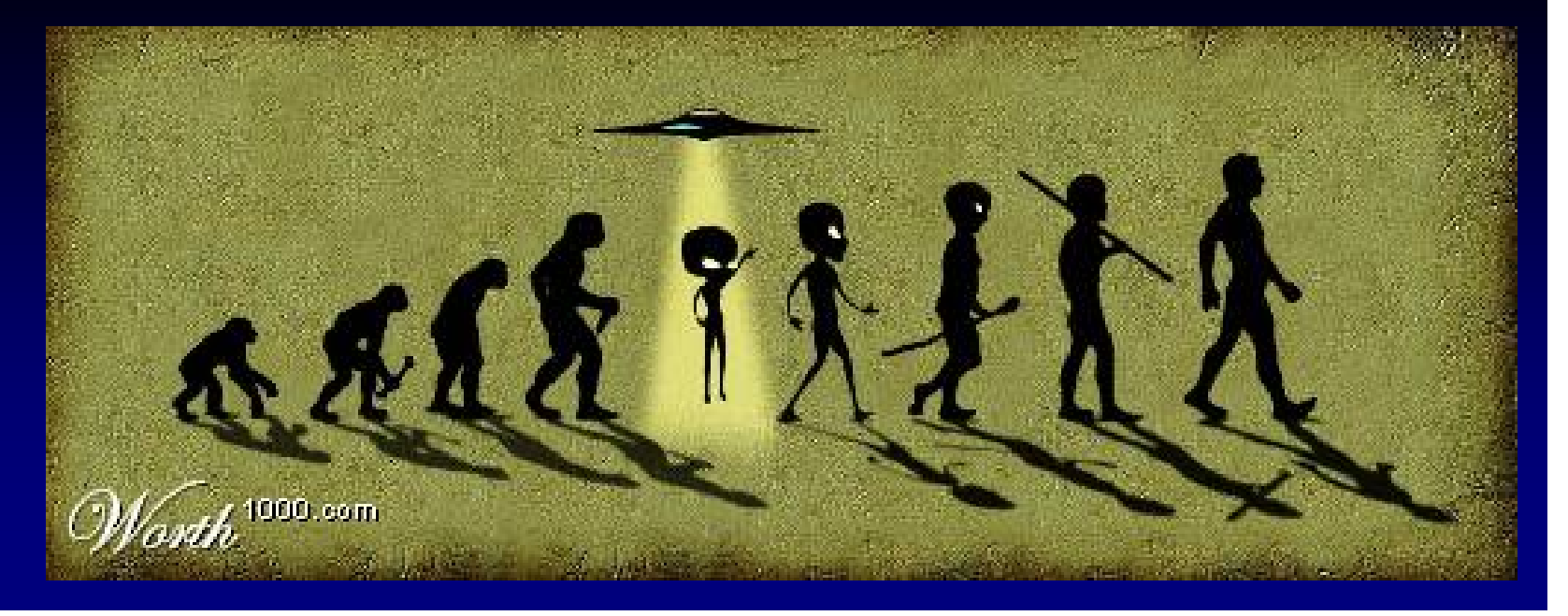

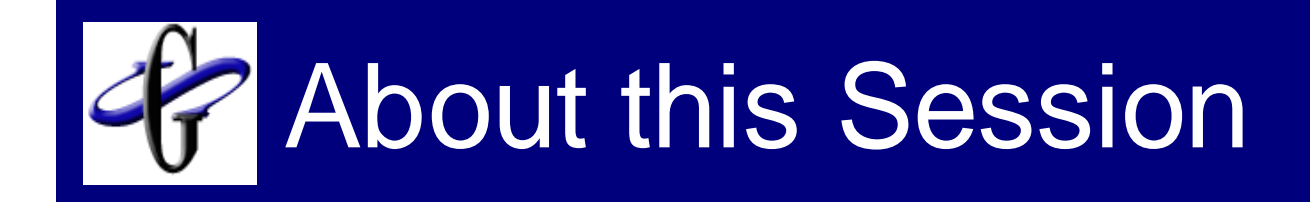

- **■Hands On**
- **Demo Intensive**
- ■Existing Experience with Application Designer is assumed
- ■Focus is on PeopleTools 8.4x
	- $\Box$ But techniques can be applied to earlier versions
- Don't worry about trying to type code snippets in your notes!

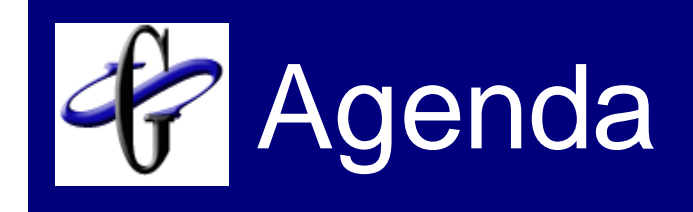

### **Introduction**

- Your PeopleSoft Control Surfaces
- Security Bookmarklets
- iScripts
- **HTML Areas**
- Getting control of your trees

# Company Highlights

- Founded in April 2005
- Founded by the people who ran **PeopleTools**
- 25 Customers on 2 continents
- 11 Products
- The PeopleSoft Experts
	- $\Box$ Top ranked PeopleSoft weblog on the internet
	- $\Box$  Asked by Oracle to present at major conferences and user groups

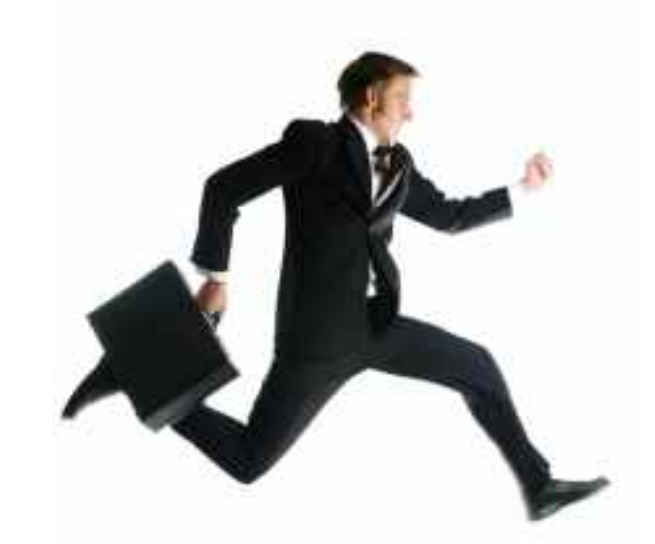

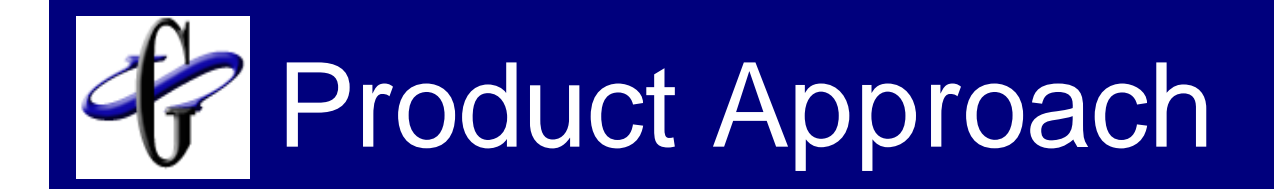

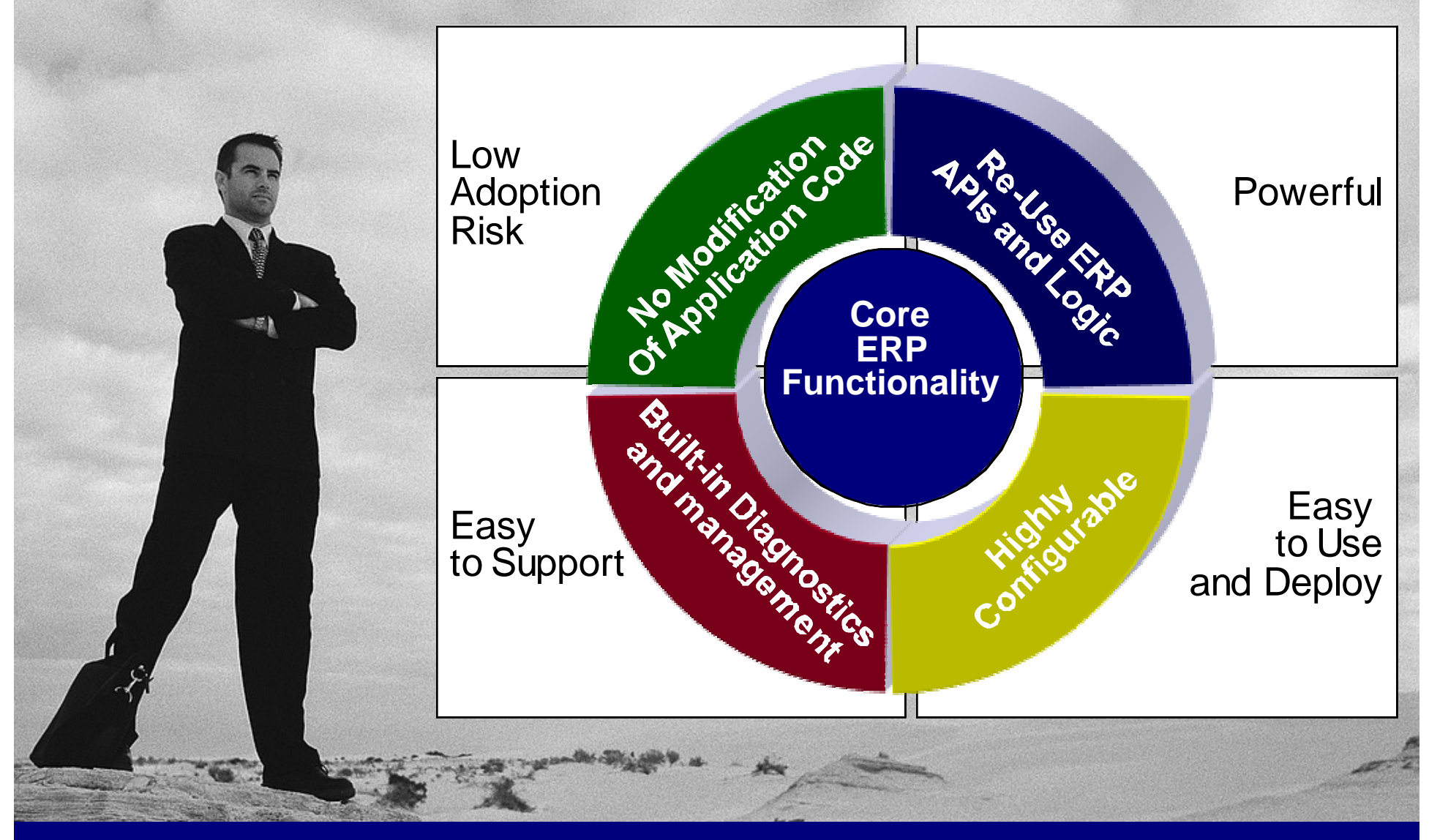

## We Enhance ERP Applications

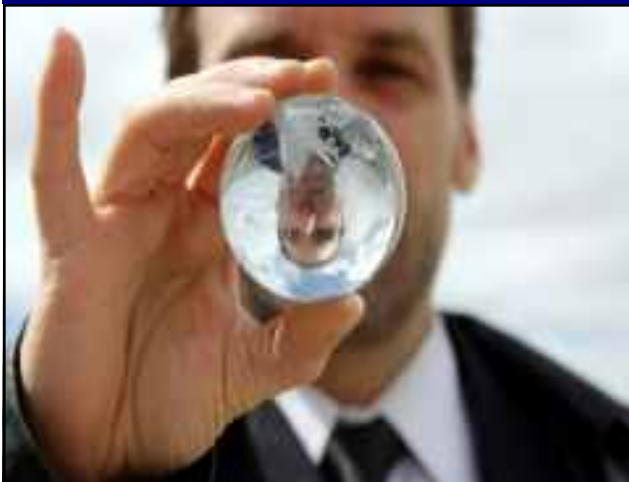

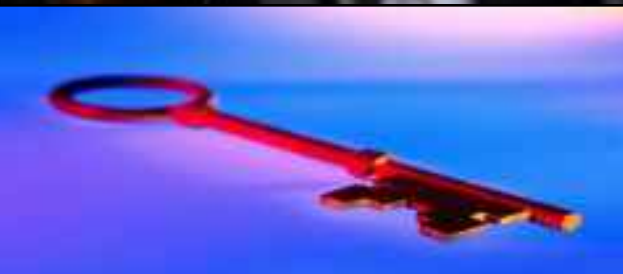

#### Reporting and Business Intelligence

- **HoverBoards**
- Report Explorer
- Excel Add-in
- ERP Report Security and Distribution
- Report Retention Manager
- Tree Alignment Assistant
- Report Context Manager

#### **Security**

- Desktop Single Signon
- ERP Firewall
- ERP Security Workbench

#### Developer Productivity

- PeopleSoft IDE Helper
- PeopleSoft Version Control

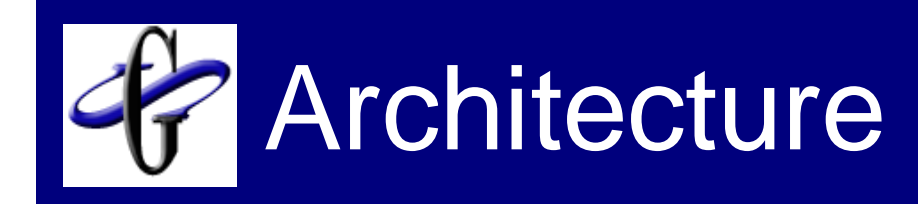

### We Plug into your ERP or BI Infrastructure

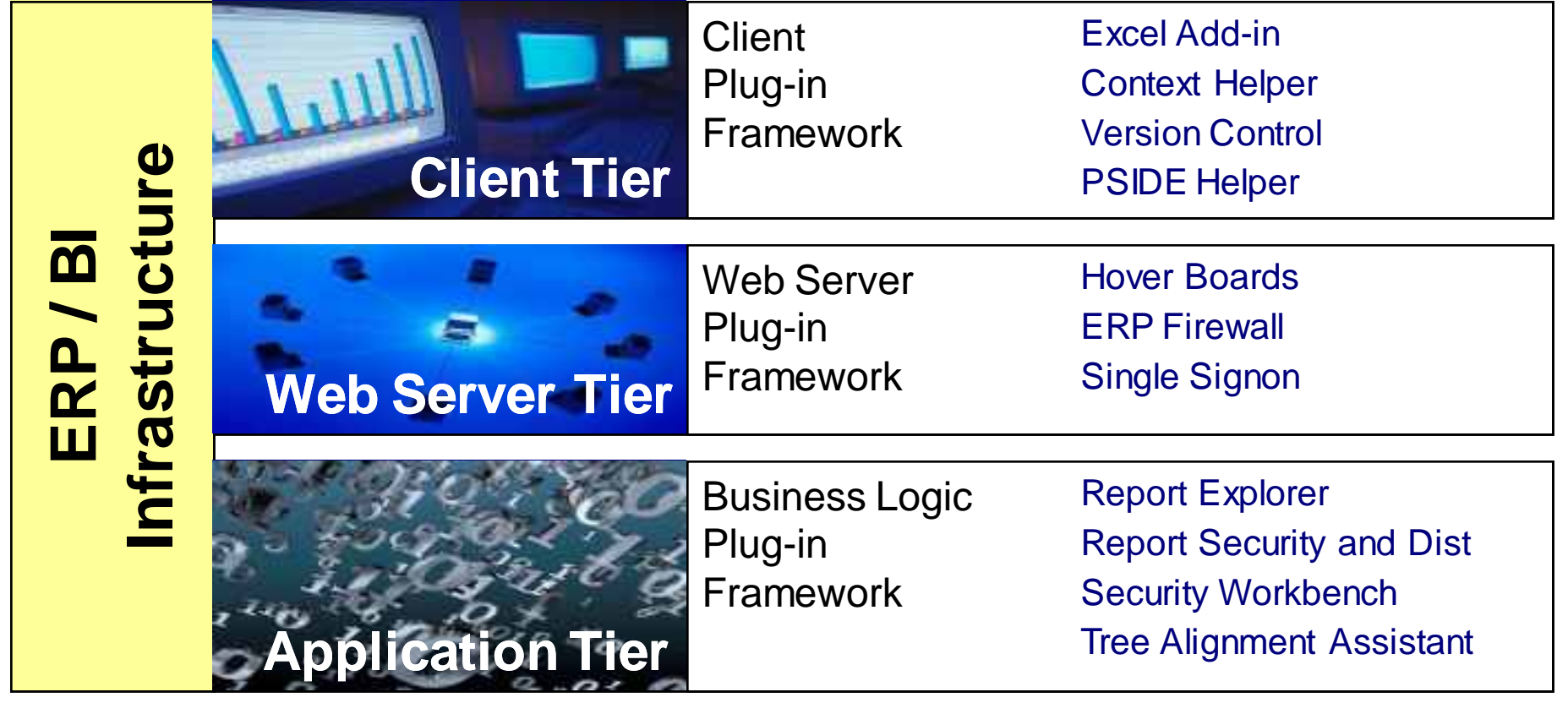

# More about the Founders

#### **ERP Technology Experts**

- **PeopleTools Developers,** Product Strategists since 1994
- □ Recognized Leaders in Reporting tools and technology - More than 200 conference presentations
- $\Box$  Initial Architects of the 3 top Features for Oracle Fusion

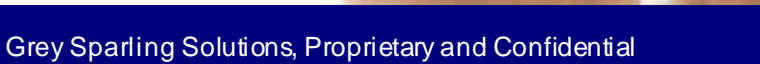

## More about the Founders

#### **Industry Leaders in** Reporting Best Practices

- □ Defined reporting solutions for Oracle, PeopleSoft, and NetSuite
- □ Extensive contacts among all key Business Intelligence Partners
- □ Managed ERP partnerships with Business Objects, Hyperion, Cognos, Information Builders, Microstrategy, and Informatica.
- □ Architects of PeopleSoft EPM / Data Warehousing leading practices

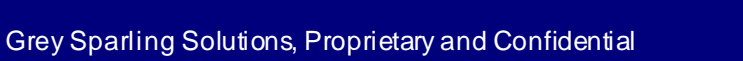

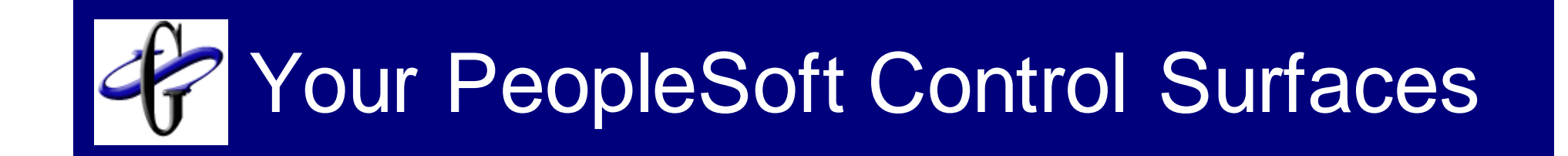

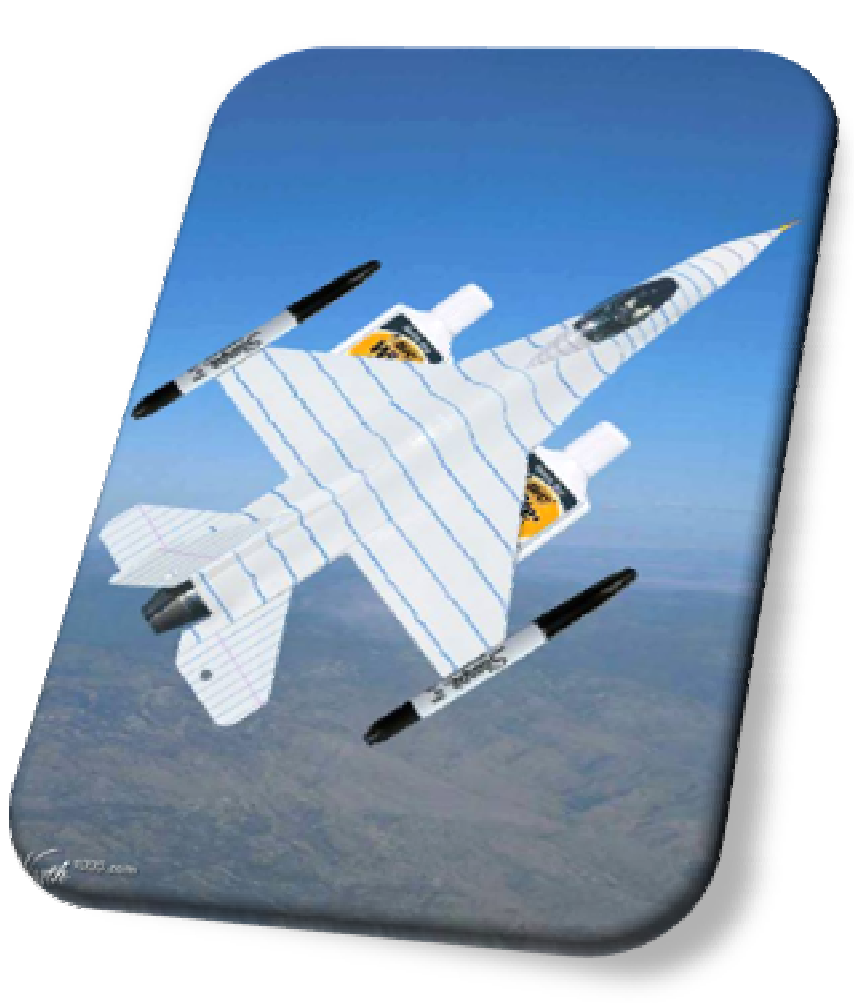

# Your PeopleSoft Control Surfaces

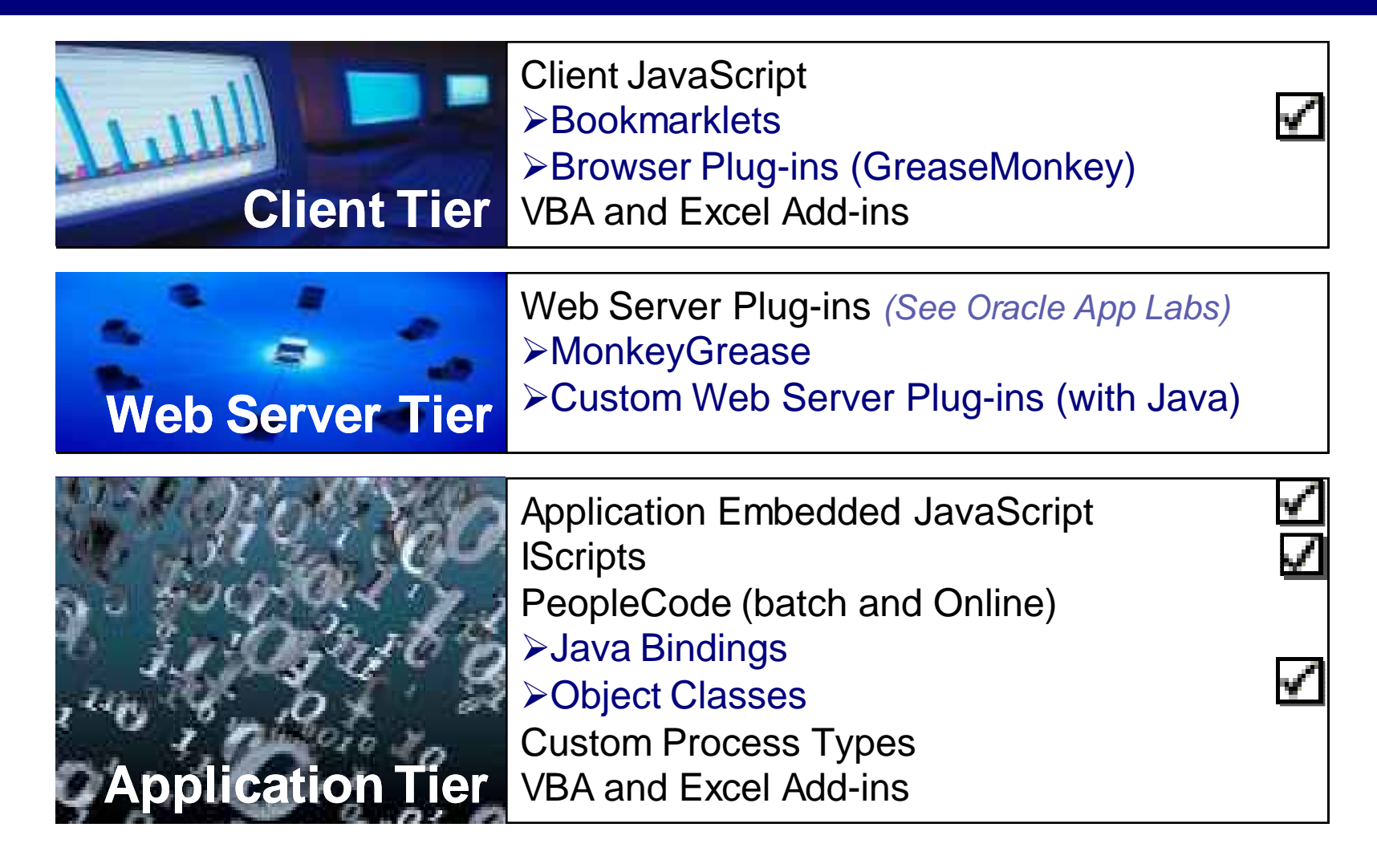

### Security Drilling / Portal Administration Drilling

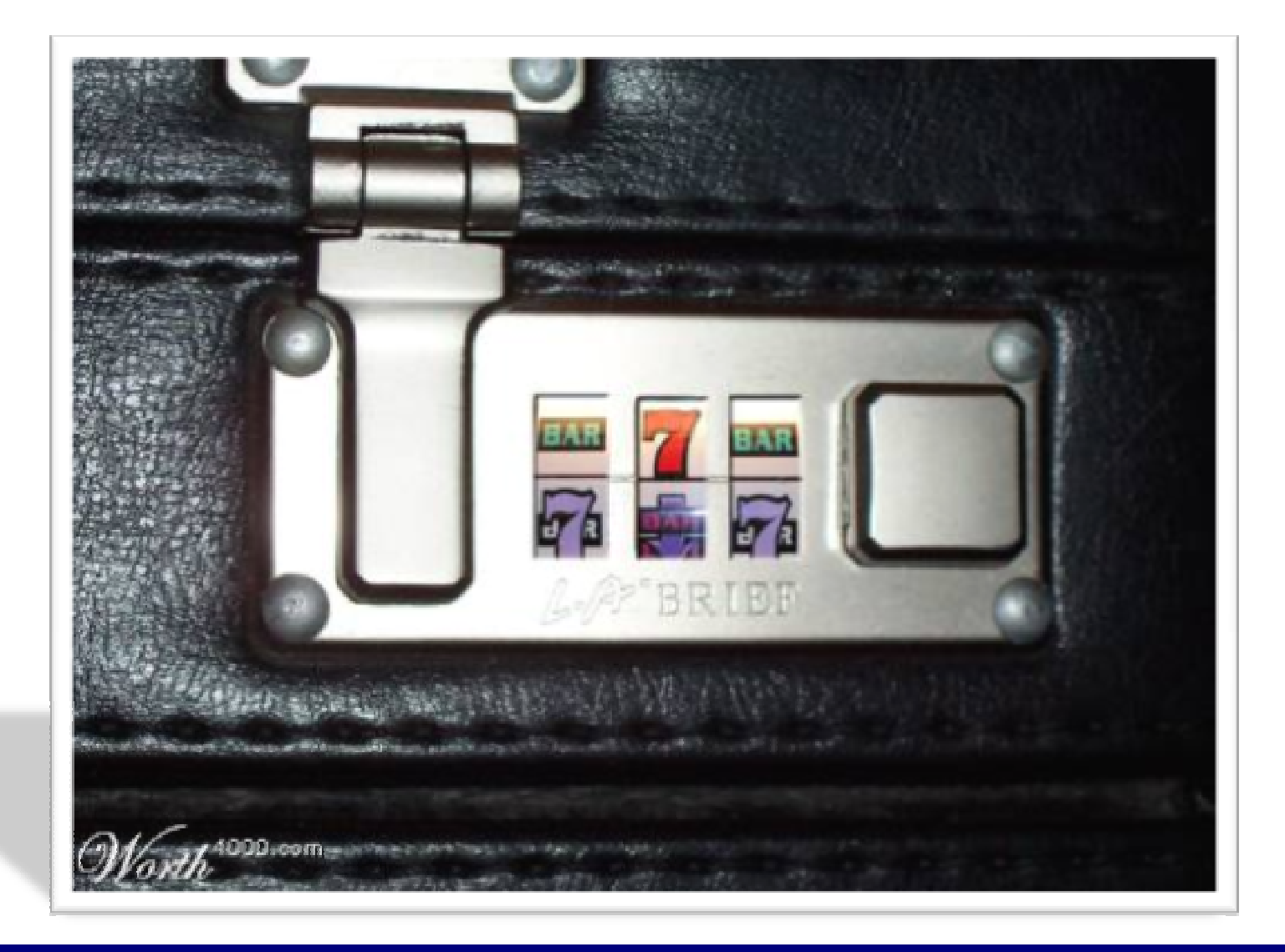

# Understanding Bookmarklets

- **Nini Javascript programs that execute in** the context of the current page
- ■See http://www.bookmarklets.com/ for examples
- ■Has to be one line of JavaScript as a browser favorite

### Security Drill Bookmarklet Expanded

```
var w = window.frames['TargetContent'];
```

```
if (!w) { w = window; }
```

```
if (w.strCurrUrl.search(/PAGE=([A-Z0-9_+]+)/\geq 0) {
```

```
document.location = 
'/psc/ps/EMPLOYEE/ERP/q/?ICAction=ICQryNameURL=PUB
LIC.PT_SEC_PAGES_PLIST&BIND2=' + RegExp.$1; 
}
```

```
else {
```

```
alert('Could not figure out page name.');
```

```
}
```
### Enhancing PeopleSoft User **Experience**

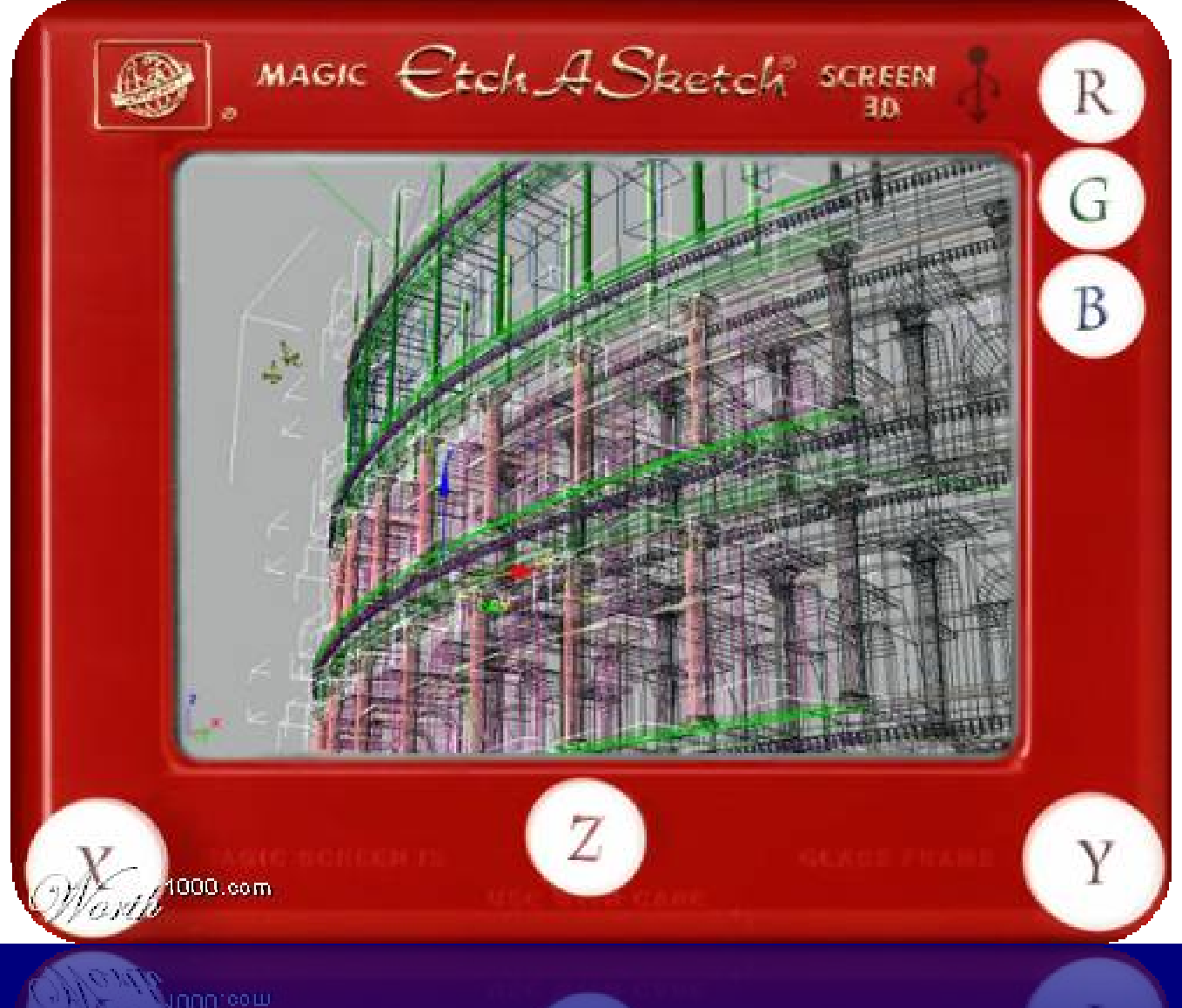

### Enhancing PeopleSoft User **Experience**

- ■Judicious use of JavaScript on PeopleSoft generated pages
- ■Multiple ways to add JavaScript □HTML Areas □ Web Server plugins
	- **PeopleTools HTML objects**

## Minimizing impact with JavaScript

function addEvent(obj, evType, fn, useCapture){

```
if (obj.addEventListener){
```
obj.addEventListener(evType, fn, useCapture);

return true;

```
} else if (obj.attachEvent){
```

```
var r = obj.attachEvent("on"+evType, fn);
```
return r;

```
} else {
```
}

}

```
alert("Handler could not be attached");
```
addEvent(document, "keydown", function (e) { gridKeyHandler(e); }, false);

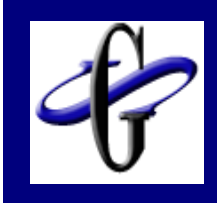

```
function gridKeyHandler(evt) {
 evt = getEvent(evt);var src = getEventSource(evt);
  if (typeof src == "undefined") { return; }
 var key = evt.keyCode; 
  if (key === 38 || key === 40) {
   var tokens = /(.+)\$(\d+)/.exec(src.id);
   var newRowNbr = parseInt(tokens[2]) + ((key === 38) ? - 1 : 1);
   var moveToID = tokens[1] + '$' + newRowNbr;
   var moveTo = document.getElementById(moveToID);
   if (moveTo) { moveTo.focus(); }
  }
} { gridKeyHandler(e); }, false);
```
# Dynamic Tracing with Iscripts

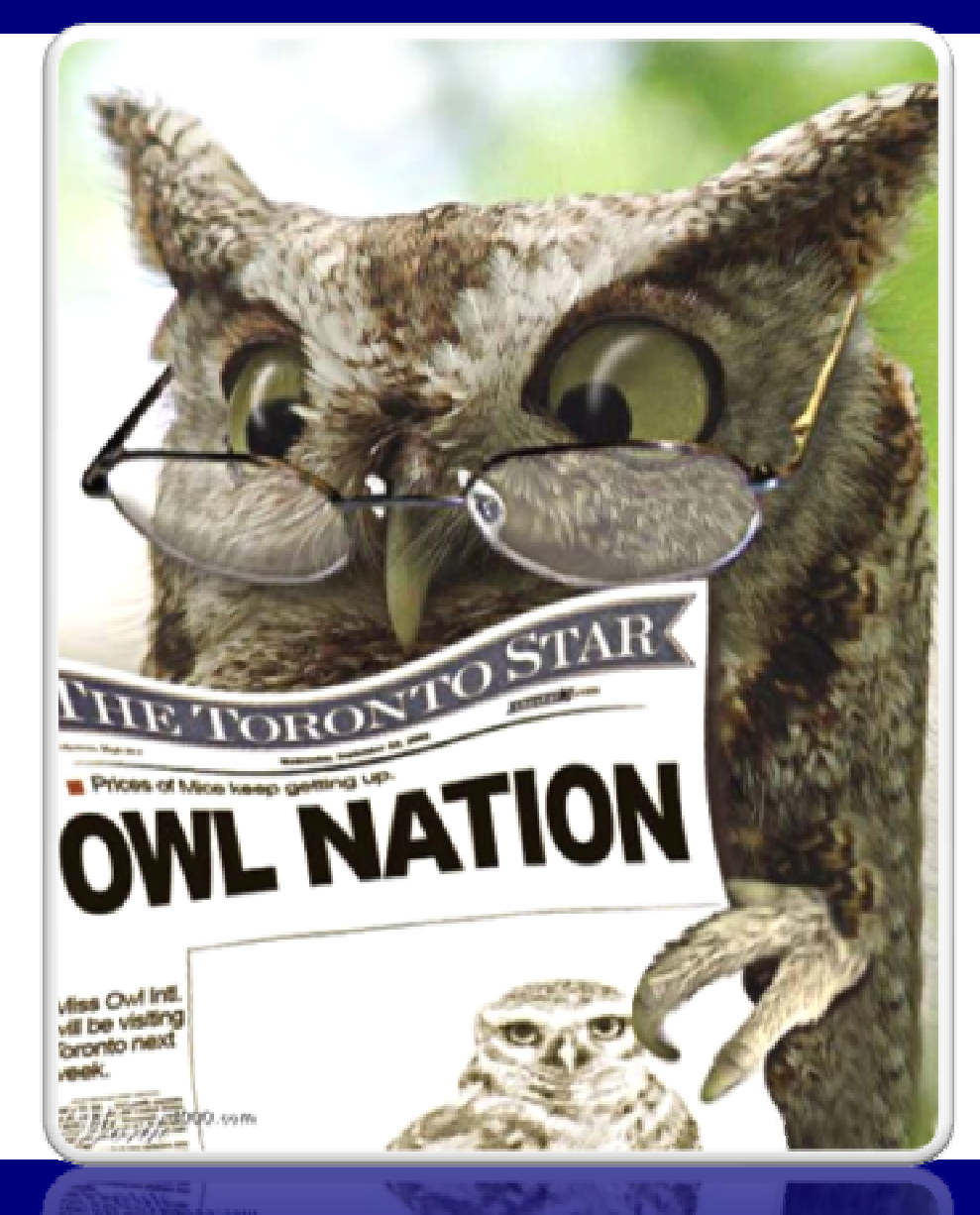

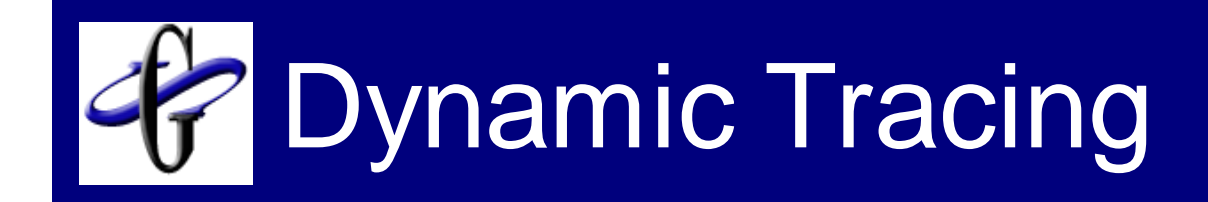

■ Leverage iScript capabilities to avoid tracing an entire session

```
Function IScript_PCTraceOff()
 SetTracePC(0);
End-Function;
```

```
Function IScript_PCTraceAll()
 SetTracePC(3596);
End-Function;
```
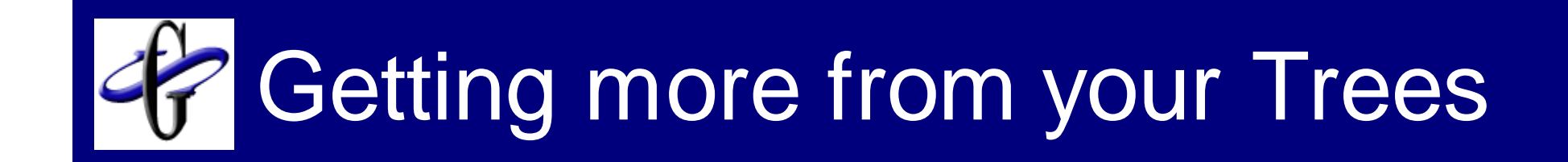

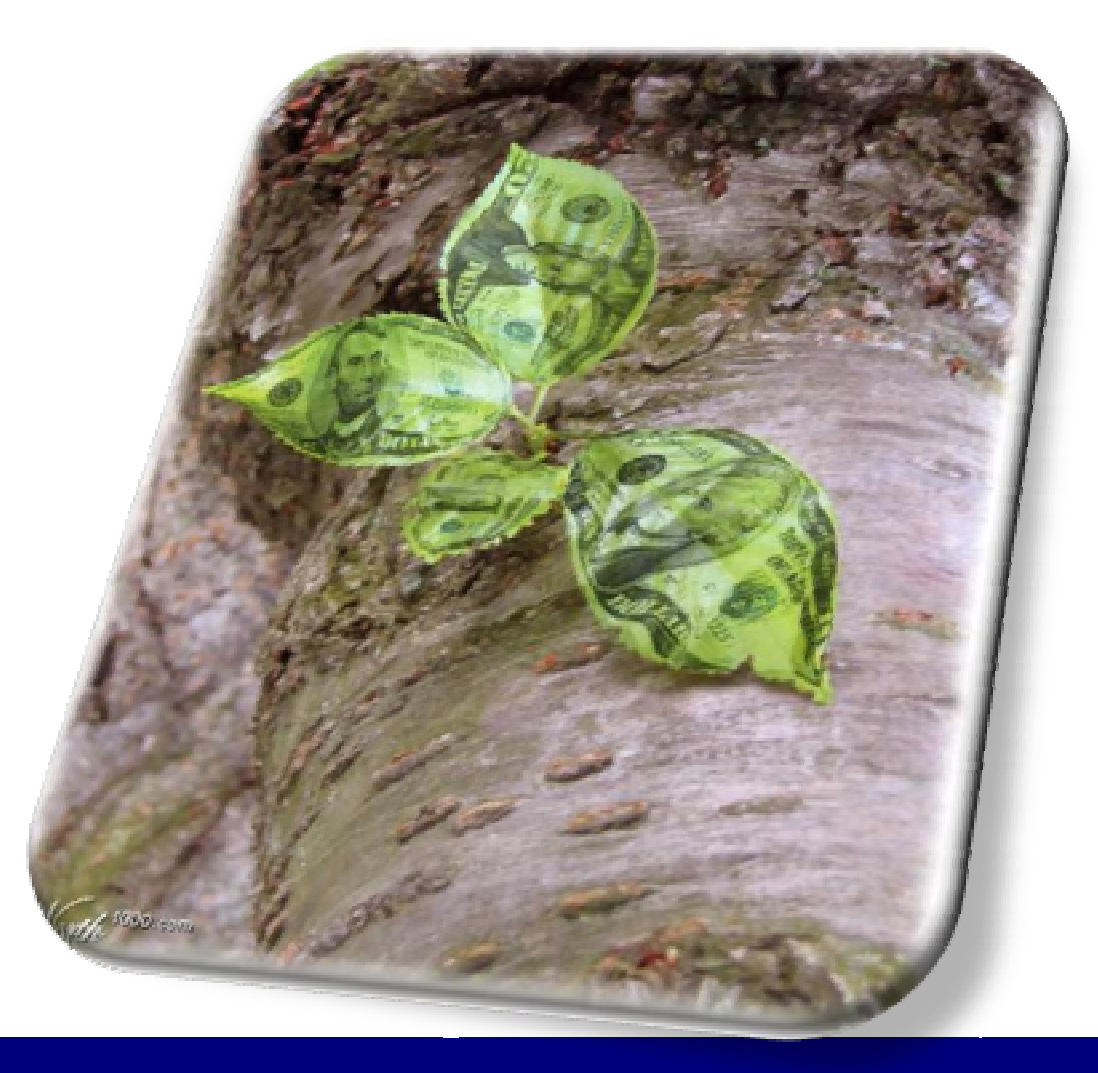

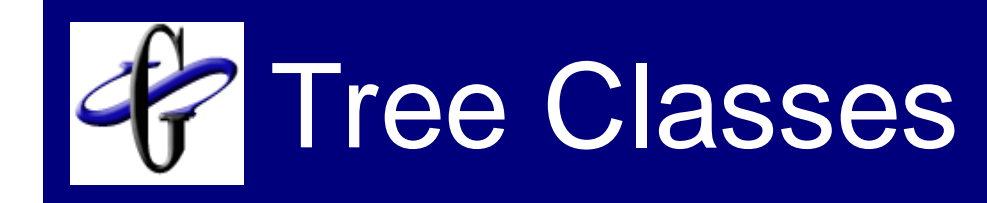

### ■ Control Trees through PeopleCode □ Use Trees to Prompt for values □ Programmatically generate or modify trees □ Determine whether trees contain values

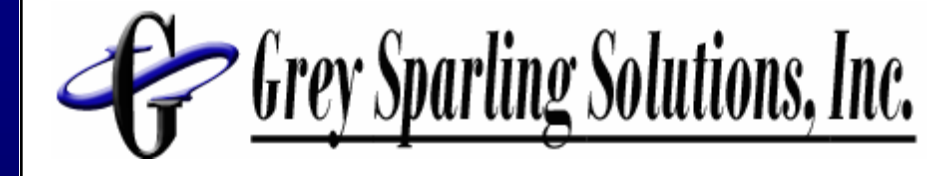

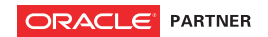

### Questions?

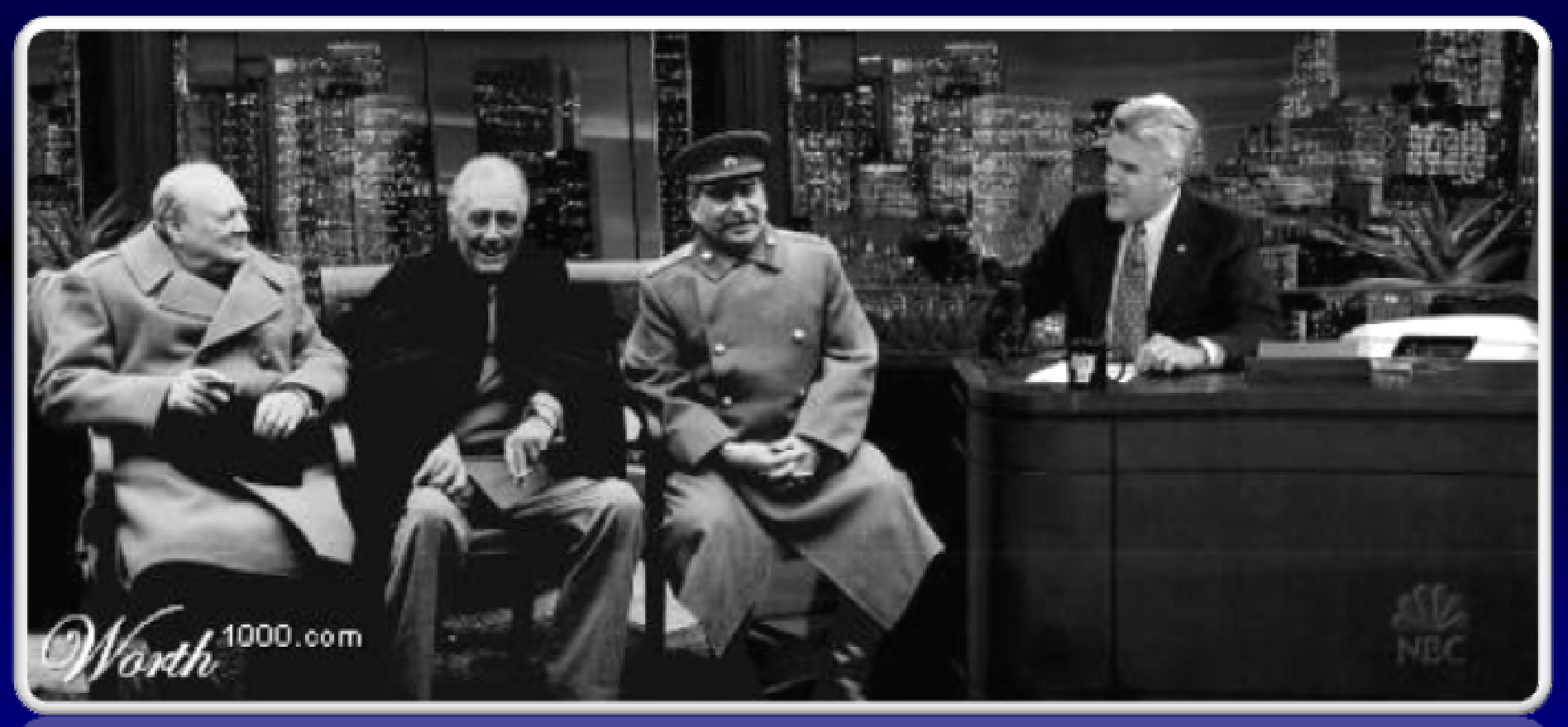

http://blog.greysparling.com  $\rightarrow$  Read our Blog for code of reports shown and other tips and techniques

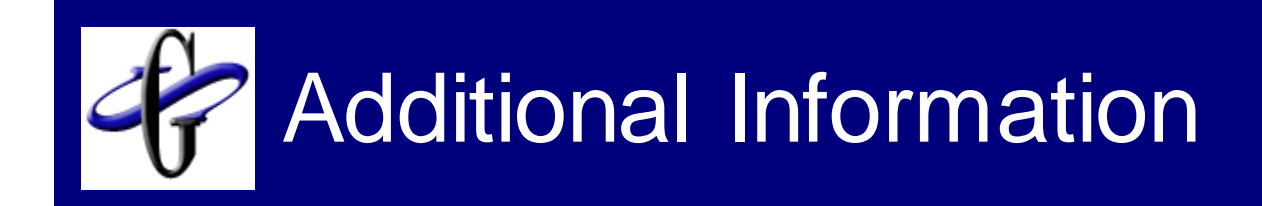

### ■ How to get Windows Services Manager

□ Send email to:

PHRUG\_WSSM@GreySparling.com

■ How to get PSIDE helper

□ Send email to: PHRUG\_PSIDE@GreySparling.com

■ Read our Blog for tips and techniques □ http://blog.greysparling.com